# TUNING MATLAB FOR BETTER PERFORMANCE

*Kadin Tseng Boston University Scientific Computing and Visualization*

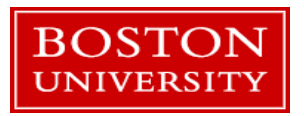

#### **Where to Find Performance Gains ?**

- Serial Performance gain
	- Due to memory access
	- Due to caching
	- **Due to vector representations**
	- Due to compiler
	- Due to other ways
- Parallel performance gain is covered in the MATLAB Parallel Computing Toolbox tutorial

#### **Performance Issues Related to Memory Access**

#### **How Does MATLAB Allocate Arrays ?**

Each MATLAB array is allocated in contiguous address space. What happens if you *don't* preallocate array x ?

*x = 1; for i=2:4*  $x(i) = i;$ *end*

To satisfy contiguous memory placement rule, x may need to be moved from one memory segment to another many times during iteration process.

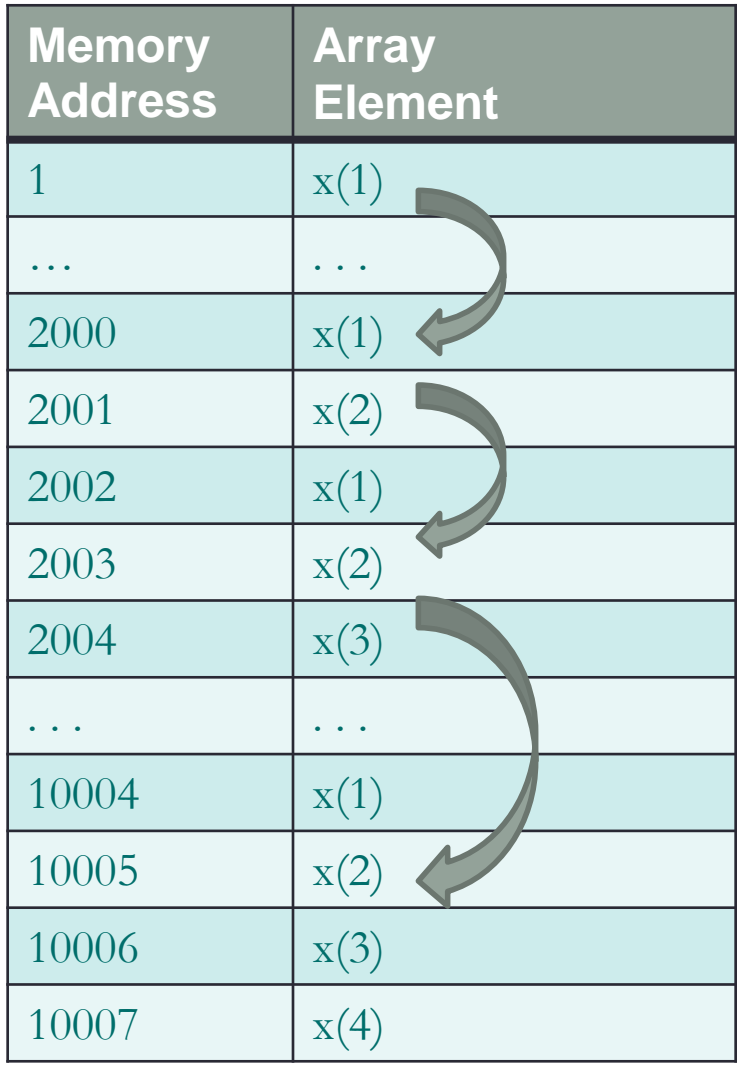

*4*

#### **Always preallocate array before using it**

- Preallocating array to its maximum size prevents all intermediate array movement and copying described.
	- *>> A=zeros(n,m); % initialize A to 0*
	- *>> A(n,m)=0; % or touch largest element*
- If maximum size is not known apriori, estimate with upperbound. Remove unused memory after.
	- *>> A=rand(100,100);*
	- *>> % . . .*
	- *>> % if final size is 60x40, remove unused portion >> A(61:end,:)=[]; A(:,41:end)=[]; % delete*

#### **Example**

- For efficiency considerations, MATLAB arrays are allocated in contiguous memory space. Arrays follow column-major rule.
- Preallocate array to avoid data movement.

*n=5000; tic for*  $i=1:n$  $x(i) = i^2$ ; *end toc Wallclock time = 0.00046 seconds*

*not\_allocate.m allocate.m*

```
n=5000; x = zeros(n, 1);
tic
for i=1:n x(i) = i^2;
end
toc
Wallclock time = 0.00004 seconds
```
The timing data are recorded on older cluster. The actual times on your computer may vary depending on the processor.

#### Bad: Good:

#### **Lazy Copy**

MATLAB uses pass-by-reference if passed array is used without changes; a copy will be made if the array is modified. MATLAB calls it "lazy copy." Example:

*function y = lazyCopy(A, x, b, change)* If change,  $A(2,3) = 23$ ; end  $%$  % forces a local copy of a *y = A\*x + b; % use x and b directly from calling program pause(2) % keep memory longer to see it in Task Manager* 

On Windows, use Task Manager to monitor memory allocation history. *>> n = 5000; A = rand(n); x = rand(n,1); b = rand(n,1); >> y = lazyCopy(A, x, b, 0); % no copy; pass by reference >> y = lazyCopy(A, x, b, 1); % copy; pass by value*

#### **Performance Issues Related to Caching**

#### **Cache**

• Cache is a small chunk of fast memory between the main memory and the registers

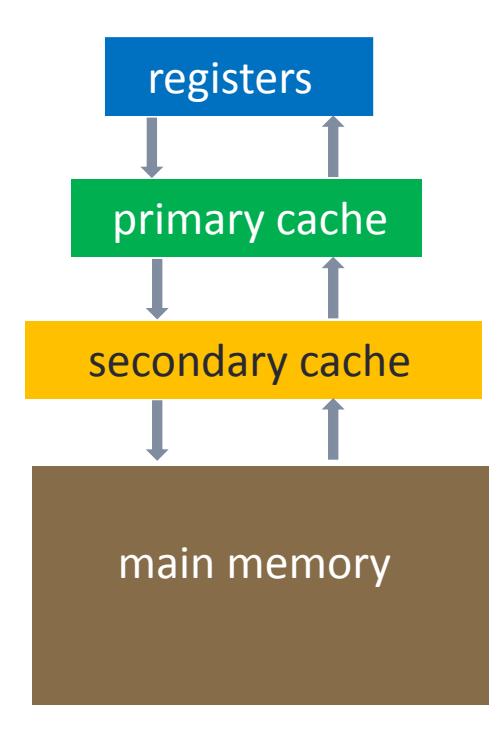

#### **Cache (2)**

- If variables are fetched from cache, code will run faster since cache memory is much faster than main memory
- Variables are moved from main memory to cache stages

#### **Cache (3)**

- Why not just make the main memory out of the same stuff as cache?
	- Expensive
	- Runs hot
	- This was actually done in Cray computers
		- Liquid cooling system
	- Currently, special clusters (on XSEDE.org) available with very substantial flash main memory for I/O-bound applications

#### **Cache (4)**

- Cache hit
	- Required variable is in cache
- Cache miss
	- Required variable not in cache
	- If cache is full, something in there must be thrown out (sent back to main memory) to make room
	- Want to minimize number of cache misses

#### **Cache (5)**

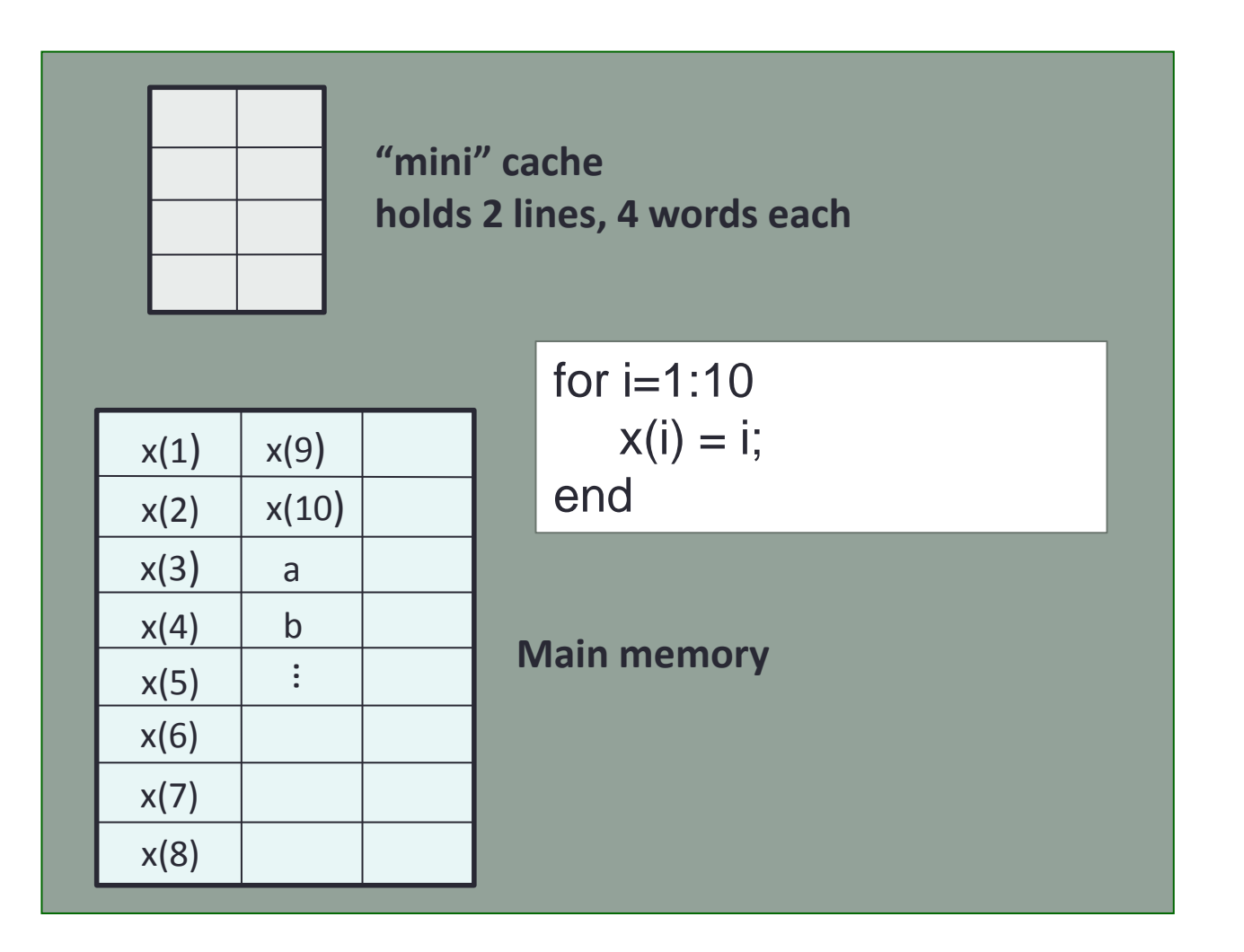

#### **Cache (6)**

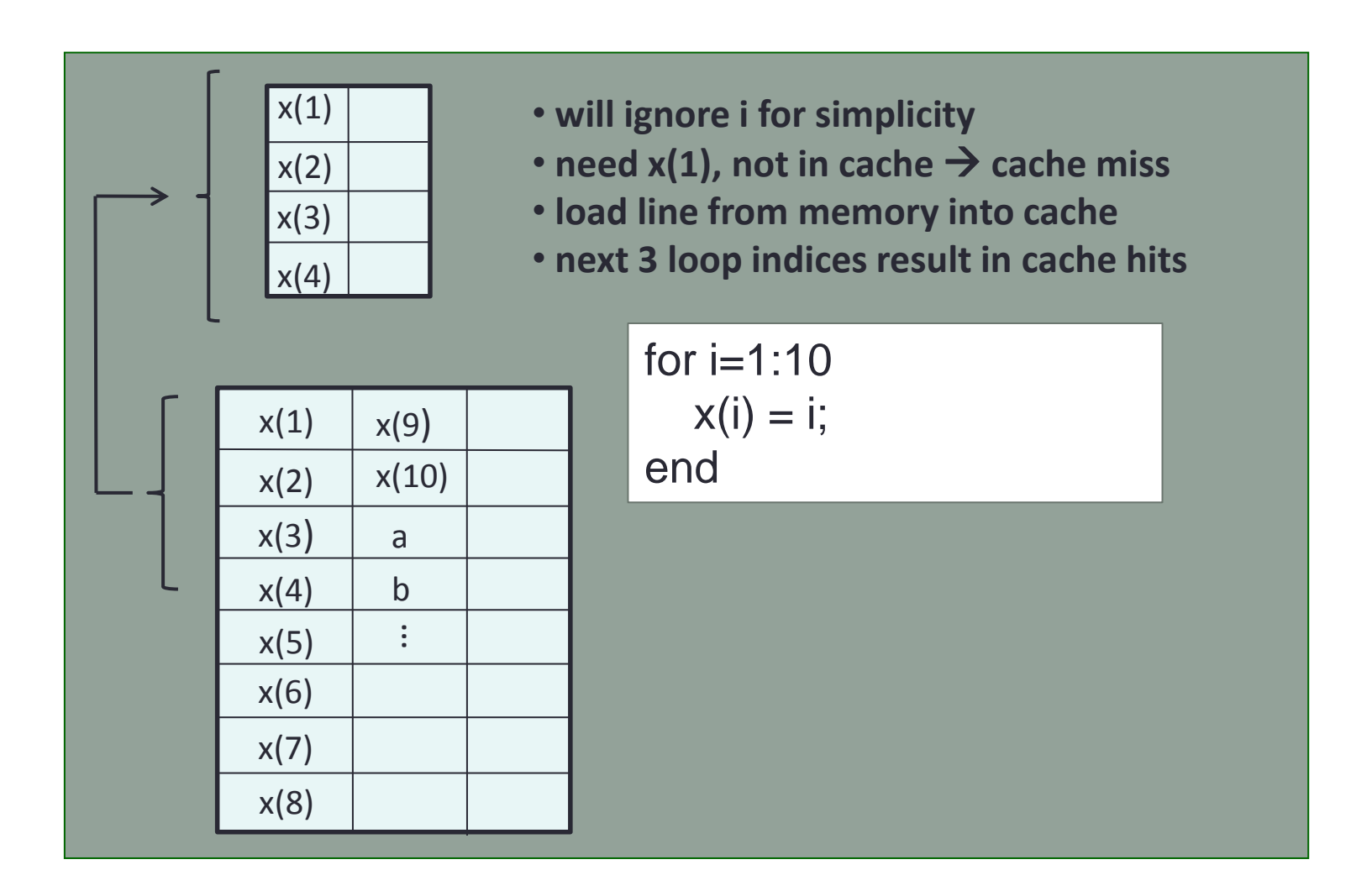

# **Cache (7)**

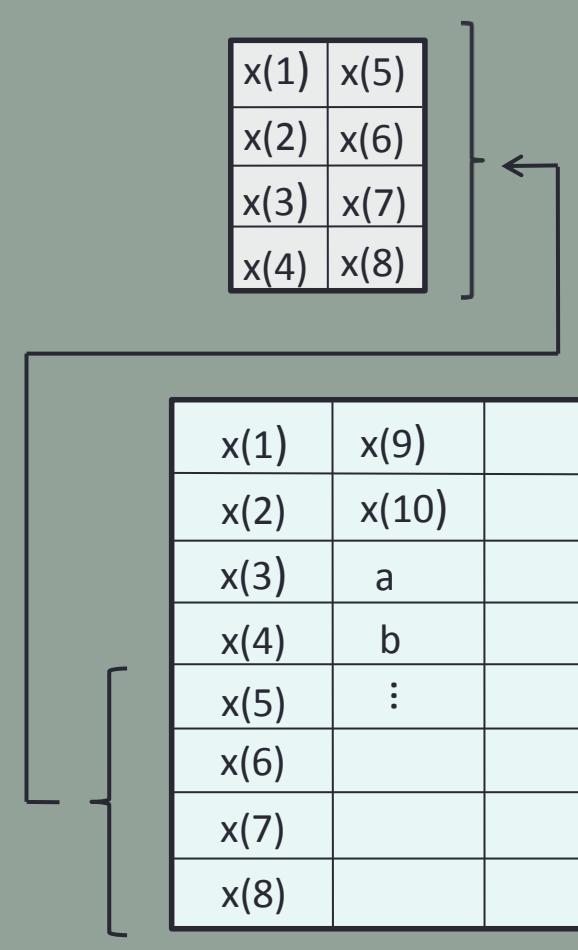

• need 
$$
x(5)
$$
, not in cache  $\rightarrow$  cache miss

- **load line from memory into cache**
- free ride next 3 loop indices  $\rightarrow$  cache **hits**

for  $i=1:10$  $x(i) = i$ ; end

#### **Cache (8)**

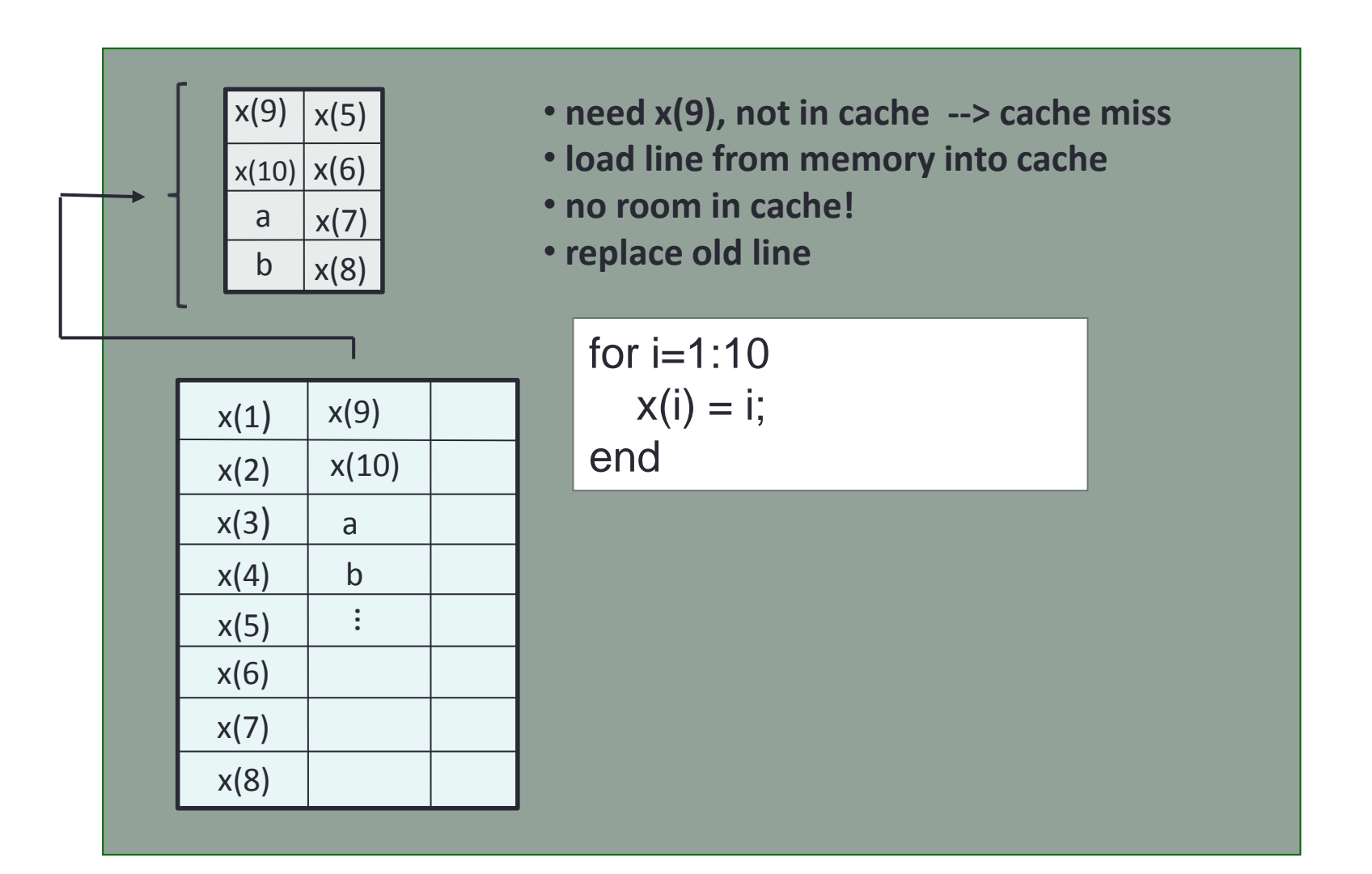

#### **Cache (9)**

- Multidimensional array is stored in column-major order:
	- x(1,1)  $x(2,1)$ x(3,1)

.

.

.

.

 x(1,2) x(2,2) x(3,2)

#### **For-loop Order**

 Best if inner-most loop is for array left-most index, etc. (columnmajor)

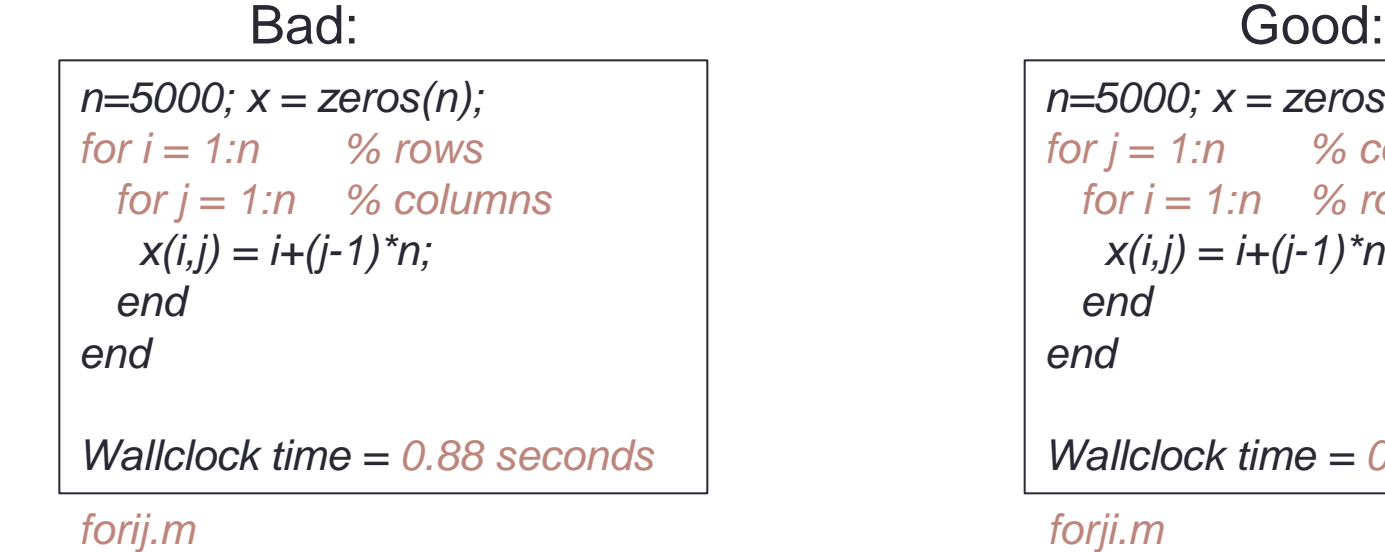

*18*

*n=5000; x = zeros(n);*  $for j = 1:n$  % columns *for*  $i = 1:n$  *% rows*  $x(i,j) = i + (j-1)^{k}n;$  *end end Wallclock time = 0.48 seconds*

For a multi-dimensional array,  $x(i,j)$ , the 1D representation of the same array, x(k), follows column-wise order and inherently possesses the contiguous property

#### **Compute In-place**

 Compute and save array in-place improves performance and reduces memory usage

*x = rand(5000); tic*

*y = x.^2;*

*toc*

```
Wallclock time = 0.30 seconds
```
*not\_inplace.m inplace.m*

Bad: Example 19 and 19 and 19 and 19 and 19 and 19 and 19 and 19 and 19 and 19 and 19 and 19 and 19 and 19 and

*19*

*x = rand(5000); tic x = x.^2; toc*

*Wallclock time = 0.11 seconds*

Caveat: May not be worthwhile if it involves data type or size changes …

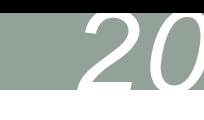

# **Eliminate redundant operations in loops**

Bad:

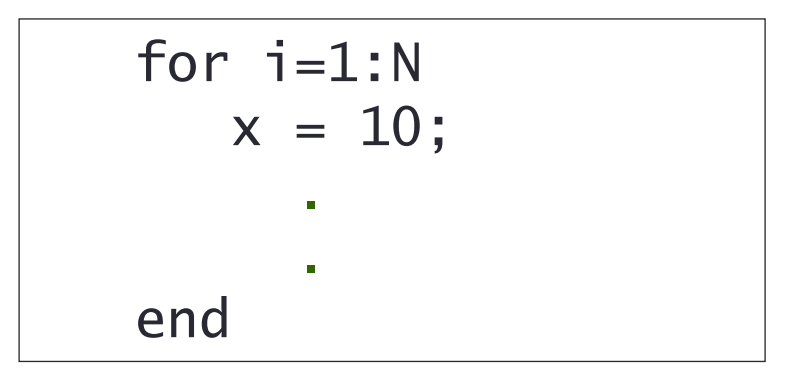

Good:

\n
$$
\begin{array}{c}\n x = 10; \\
 \text{for } i=1:N \\
 \vdots \\
 \text{end}\n \end{array}
$$

Better performance to use vector than loops

#### **Loop Fusion**

Bad:

$$
for i=1:N\nx(i) = i;\nend\nfor i=1:N\ny(i) = rand();\nend
$$

Good:

\n
$$
\begin{cases}\n\text{for } i=1:N \\
x(i) = i; \\
y(i) = \text{rand}(i);\n\end{cases}
$$

- **Reduces for-loop overhead**
- More important, improve chances of pipelining
- Loop fisssion splits statements into multiple loops

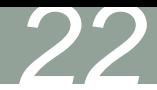

#### **Avoid** *if* **statements within loops**

Bad:

*if* has overhead cost and may inhibit pipelining

Good:

```
for i=1:N
   if i == 1 %perform i=1 calculations
    else
       %perform i>1 calculations
    end
end
```
%perform i=1 calculations for  $i=2:N$  %perform i>1 calculations end

#### **Divide is more expensive than multiply**

- Intel x86 clock cycles per operation
	- add 3-6
	- multiply 4-8
	- divide 32-45

• Bad:

$$
c = 4;
$$
\n
$$
for i=1:N
$$
\n
$$
x(i)=y(i)/c;
$$
\n
$$
end
$$

• Good:

$$
s = 1/c;
$$
  
for i=1:N  

$$
x(i) = y(i)*s;
$$
  
end

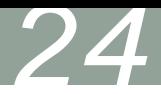

#### **Function Call Overhead**

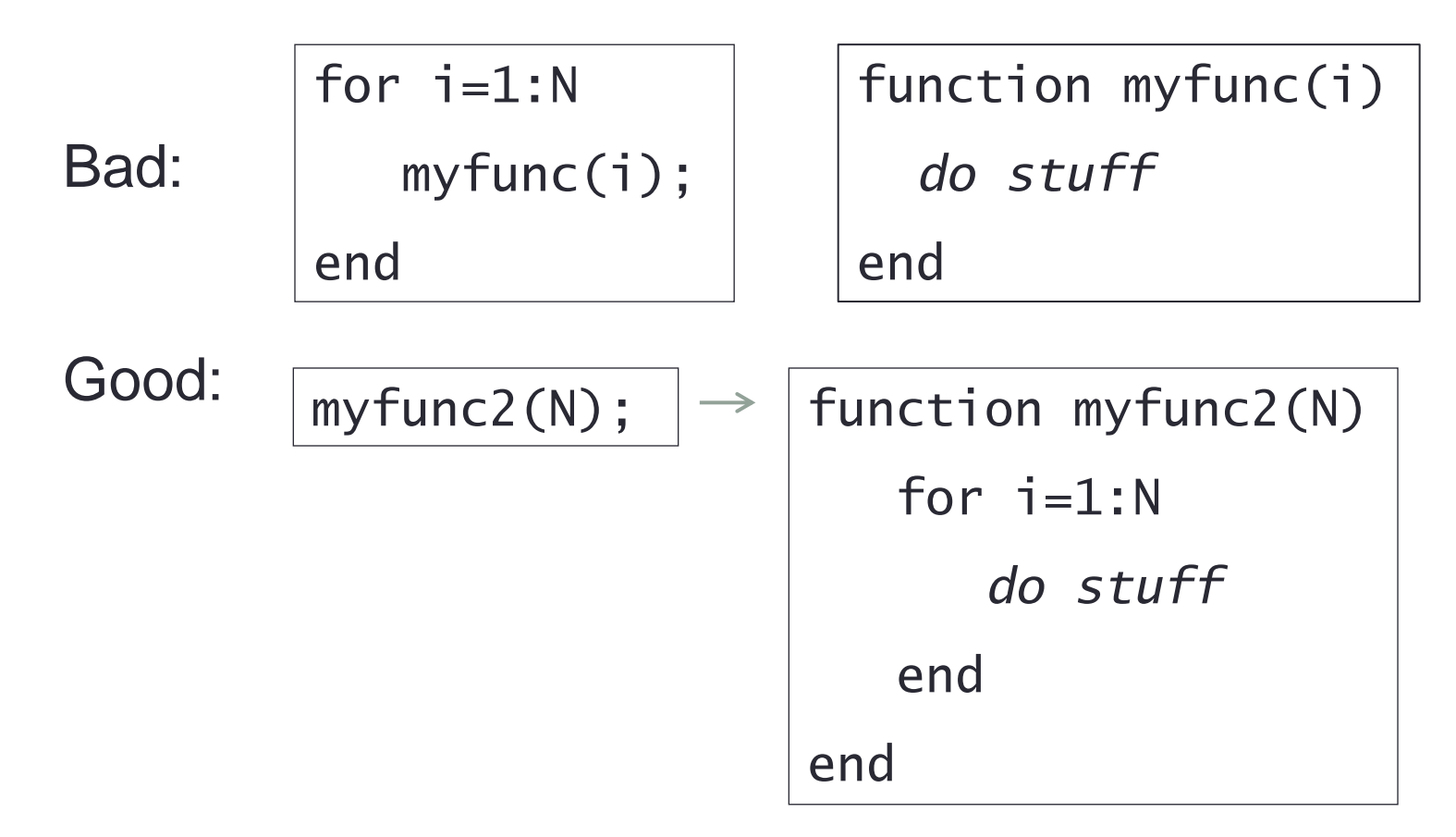

*Function m-file is precompiled to lower overhead for repeated usage. Still, there is an overhead . Balance between modularity and performance.*

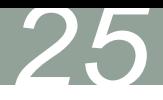

#### **Minimize calls to math & arithmetic operations**

Bad:

for  $i=1:N$  $z(i) = log(x(i)) + log(y(i));$  $v(i) = x(i) + x(i)\wedge2 + x(i)\wedge3;$ end

Good:

```
for i=1:Nz(i) = log(x(i) * y(i));v(i) = x(i)*(1+x(i)*(1+x(i)));
end
```
#### **Special Functions for Real Numbers**

MATLAB provides a few functions for processing *real* number specifically. These functions are more efficient than their generic versions:

- $\blacksquare$  realpow power for real numbers
- $\blacksquare$  realsqrt square root for real numbers
- $\blacksquare$  reallog logarithm for real numbers
- realmin/realmax min/max for real numbers

```
n = 1000; x = 1:n;
x = x.^{2}?
tic
x = sqrt(x);
toc
Wallclock time = 0.00022 seconds
```

```
square_root.m real_square_root.m
```

```
n = 1000; x = 1:n;
x = x.^{12};
tic
x = realsqrt(x);
toc
Wallclock time = 0.00004 seconds
```
*26*

- *isreal* reports whether the array is real
- *single/double* converts data to single-, or double-precision

#### **Vector Is Better Than Loops**

- MATLAB is designed for vector and matrix operations. The use of *for*-loop, in general, can be expensive, especially if the loop count is large and nested.
- Without array pre-allocation, its size extension in a for-loop is costly as shown before.
- When possible, use vector representation instead of *for*-loops.

```
i = 0;
for t = 0:.01:100
  i = i + 1;
  y(i) = \sin(t);
end
Wallclock time = 0.1069 seconds
```

$$
t = 0:01:100;
$$
  

$$
y = \sin(t);
$$

*Wallclock time = 0.0007 seconds*

*27*

*for\_sine.m vec\_sine.m*

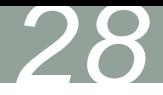

#### **Vector Operations of Arrays**

*>> A = magic(3) % define a 3x3 matrix A*  $A =$  *8 1 6 3 5 7 4 9 2*  $\Rightarrow B = A^2$ ; %  $B = A^* A$ ;  $>> C = A + B;$ *>> b = 1:3 % define b as a 1x3 row vector b = 1 2 3 >> [A, b'] % add b transpose as a 4th column to A ans = 8 1 6 1 3 5 7 2 4 9 2 3* 

#### **Vector Operations**

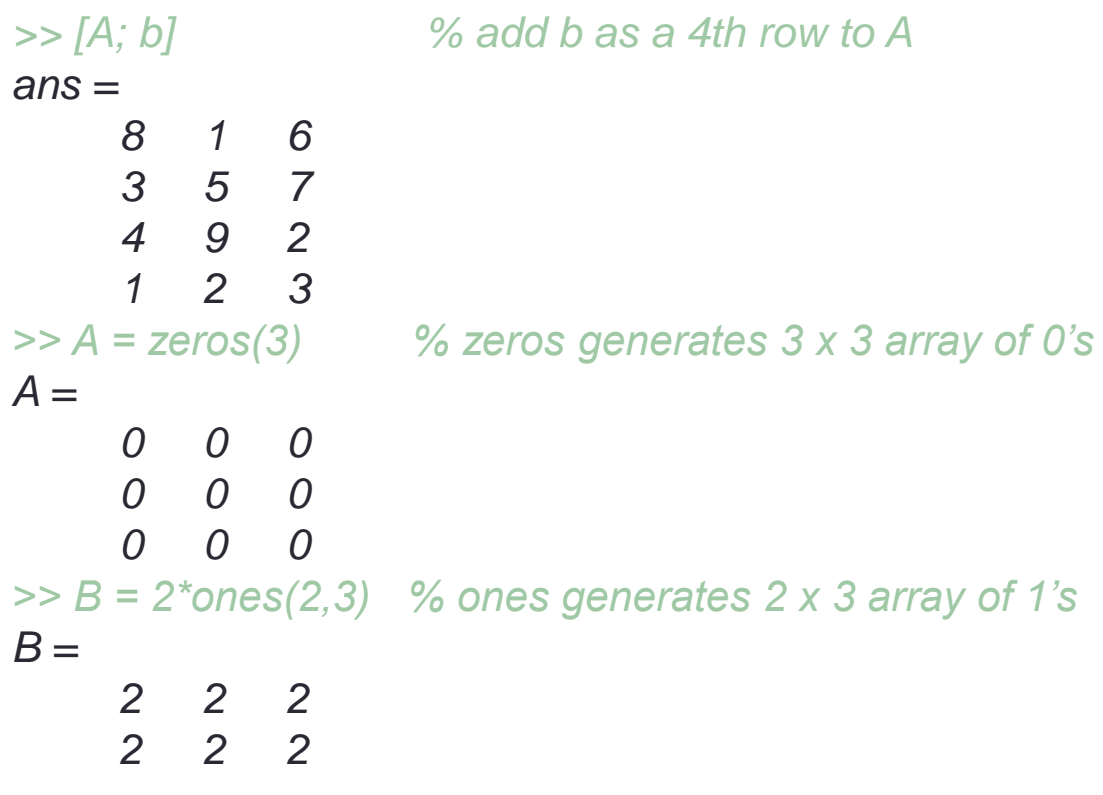

Alternatively,

*>> B = repmat(2,2,3) % matrix replication*

#### **Vector Operations**

*>> y = (1:5)';*  $\Rightarrow$  *n* = 3;  $\Rightarrow B = y(:, \text{ones}(1,n))$  %  $B = y(:, [1 1 1])$  or  $B = [y y y]$ *B = 1 1 1 2 2 2 3 3 3 4 4 4 5 5 5* 

Again, *B* can be generated via repmat as

*>> B = repmat(y, 1, 3);* 

#### **Vector Operations**

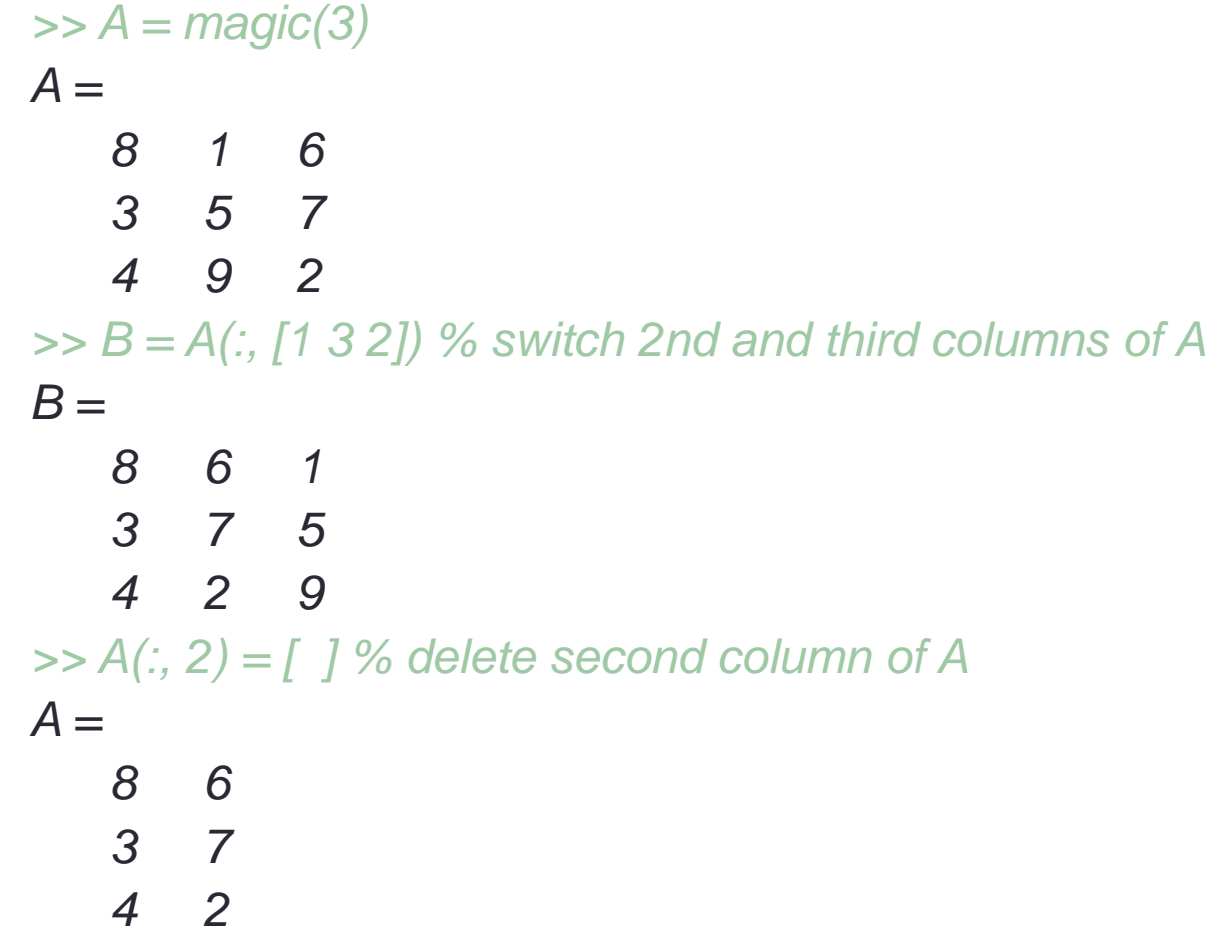

*32*

# **Vector Utility Functions**

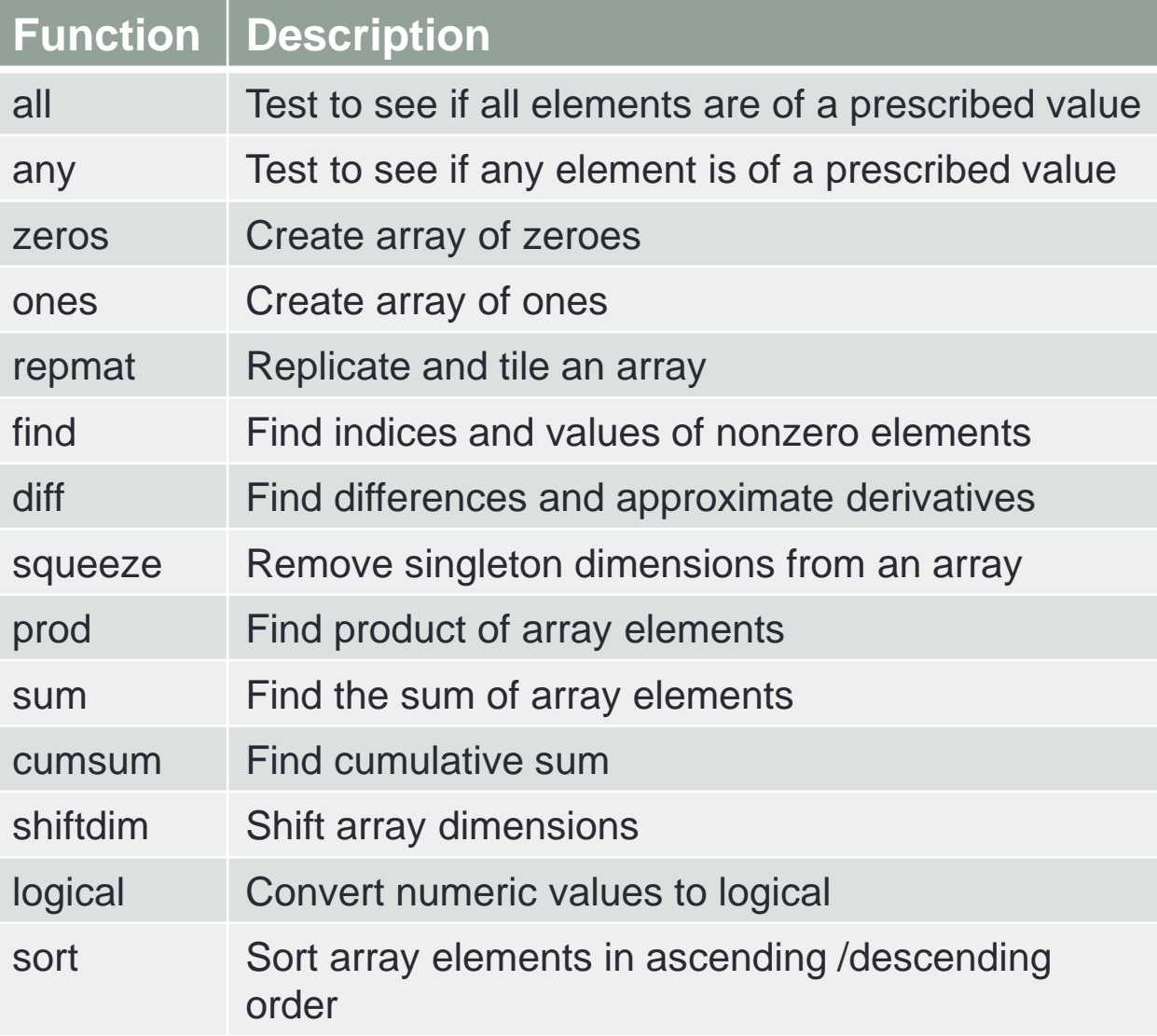

*33*

#### **Integration Example**

- Integral is area under *cosine* function in range of 0 to  $\pi/2$
- Equals to sum of all rectangles (width times height of bars)

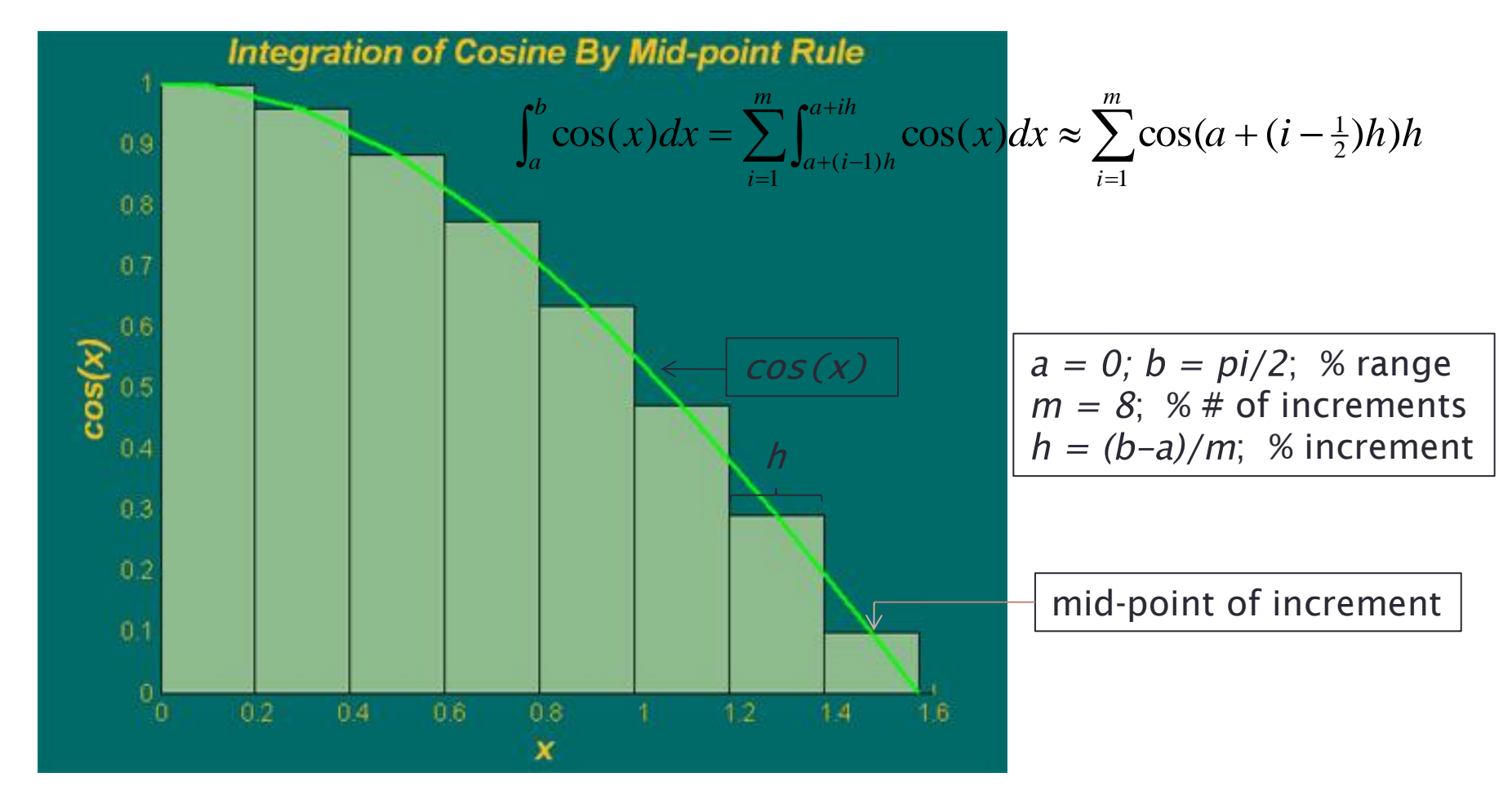

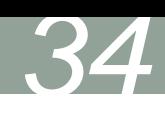

#### **Integration Example — using for-loop**

```
% integration with for-loop
tic
  m = 100;
   a = 0; % lower limit of integration
  b = \pi/2; \% upper limit of integration
  h = (b - a)/m; % increment length
   integral = 0; % initialize integral
  for i=1:mx = a+(i-0.5)*h; % mid-point of increment i
    integral = integral + cos(x)*h; end
```
toc

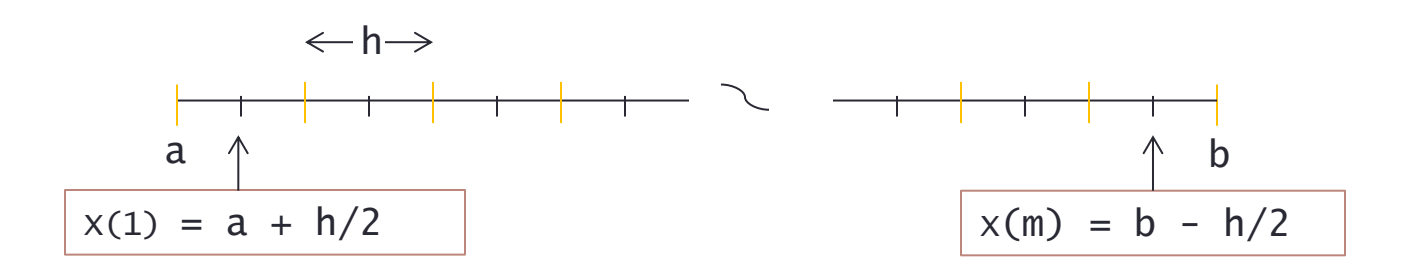

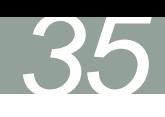

#### **Integration Example — using vector form**

% integration with vector form

tic

 $m = 100$ ; a = 0; % lower limit of integration  $b = \pi/2$ ;  $\%$  upper limit of integration  $h = (b - a)/m$ ; % increment length  $x = a+h/2:h:b-h/2$ ; % mid-point of m increments  $integral = sum(cos(x)) * h;$ 

toc

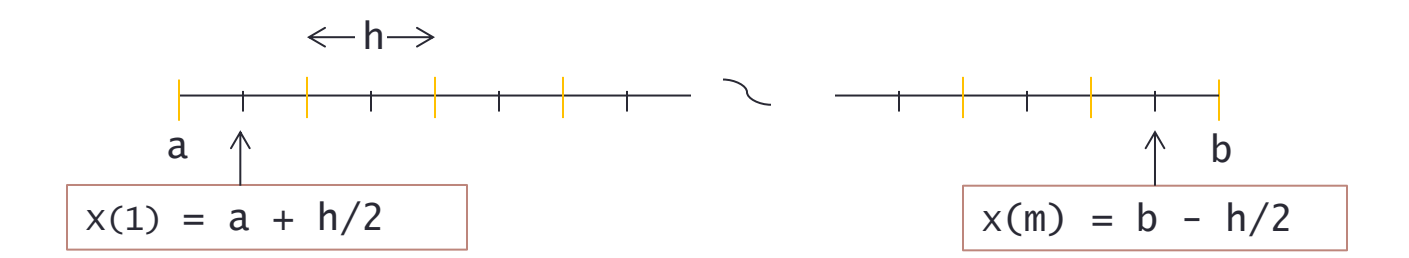

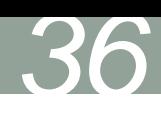

#### **Integration Example Benchmarks**

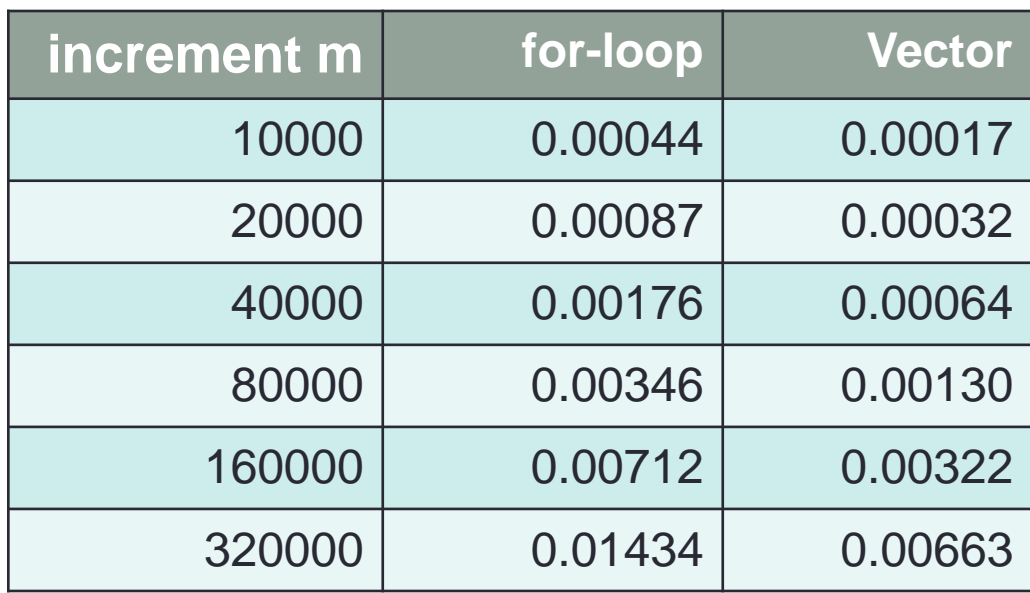

- Timings (seconds) obtained on Intel Core i5 3.2 GHz PC
- $\blacksquare$  Computational effort linearly proportional to  $\#$  of increments.

*37*

**Laplace Equation (Steady incompressible potential flow)** 

$$
\frac{\partial^2 u}{\partial x^2} + \frac{\partial^2 u}{\partial y^2} = 0
$$

Boundary Conditions:

$$
u(x,0) = \sin(\pi x) \qquad 0 \le x \le 1
$$
  

$$
u(x,1) = \sin(\pi x)e^{-\pi} \qquad 0 \le x \le 1
$$
  

$$
u(0, y) = u(1, y) = 0 \qquad 0 \le y \le 1
$$

Analytical solution:

$$
u(x, y) = \sin(\pi x) e^{-\pi y} \qquad 0 \le x \le 1; \ \ 0 \le y \le 1
$$

*38*

#### **Finite Difference Numerical Discretization**

Discretize equation by centered-difference yields:

$$
u_{i,j}^{n+1} \cong \frac{u_{i+1,j}^n + u_{i-1,j}^n + u_{i,j+1}^n + u_{i,j-1}^n}{4} \qquad i = 1,2,...,m; \ \ j = 1,2,...,m
$$

where *n* and *n+1* denote the current and the next time step, respectively, while

$$
u_{i,j}^n = u^n(x_i, y_j) \qquad i = 0, 1, 2, \dots, m+1; \ j = 0, 1, 2, \dots, m+1
$$
  
=  $u^n(i\Delta x, j\Delta y)$ 

For simplicity, we take

$$
\Delta x = \Delta y = \frac{1}{m+1}
$$

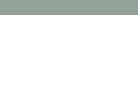

#### **Computational Domain**

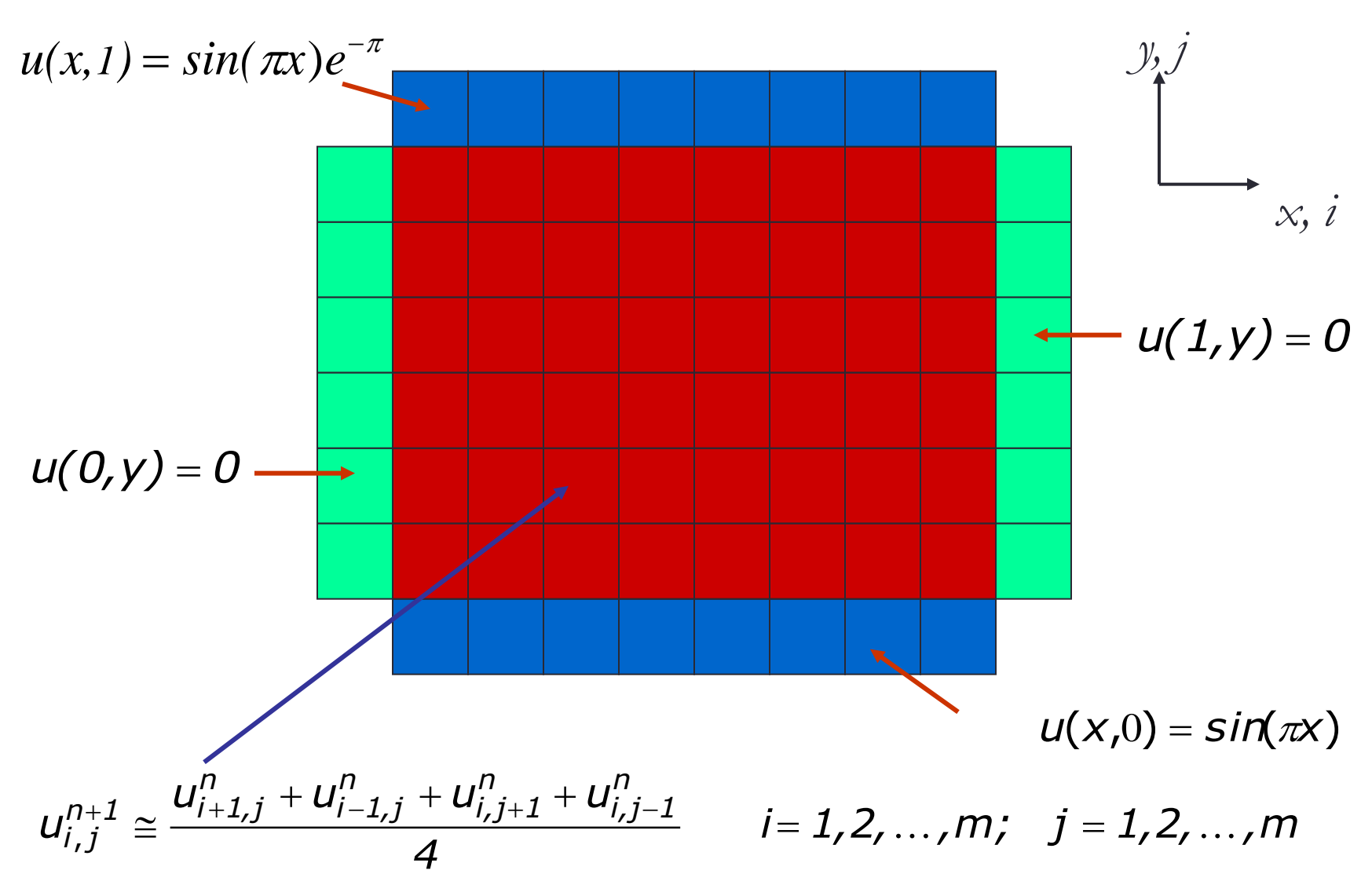

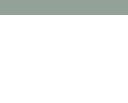

#### **Five-point Finite-difference Stencil**

#### Interior cells.

Where solution of the Laplace equation is sought.

#### Exterior cells.

Green cells denote cells where homogeneous boundary conditions are imposed while non-homogeneous boundary conditions are colored in blue.

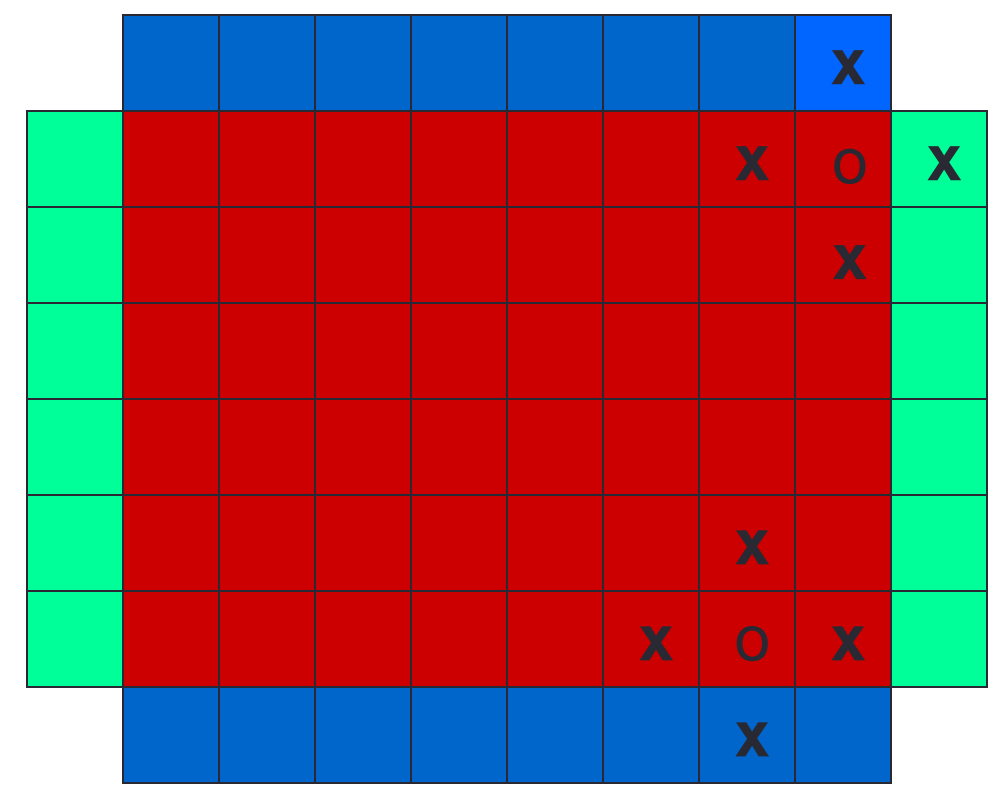

#### **SOR Update Function**

How to vectorize it ?

- 1. Remove the *for-loops*
- 2. Define  $i = ib:2:ie;$
- 3. Define  $j = jb:2:j$ e;
- 4. Use *sum* for del

% original code fragment  $ib = 2$ ;  $ie = n+1$ ;  $ib = 3$ ;  $ie = m+1$ ; for  $i=ih \cdot 2 \cdot i$ e for  $j=ib:2:j$ e  $up = ( u(i, i+1) + u(i+1, i) + ...$  $u(i-1,j) + u(i, j-1)$   $\rightarrow$  0.25;  $u(i,j) = (1.0 - \text{omega})^*u(i,j) + \text{omega}^*u(i,j)$  $del = del + abs(up-u(i,j));$  end end

*41*

% equivalent vector code fragment  $jb = 2$ ;  $je = n+1$ ;  $ib = 3$ ;  $ie = m+1$ ;  $i = ib:2:ie; j = ib:2:je;$  $up = ( u(i, j+1) + u(i+1, j) + ...$  $u(i-1,j) + u(i, j-1)$   $\rightarrow$  0.25;  $u(i,j) = (1.0 - \text{omega})^*u(i,j) + \text{omega}^*u(i,j)$  $del = sum(sum(abs(up-u(i,j))))$ ;

#### **Solution Contour Plot**

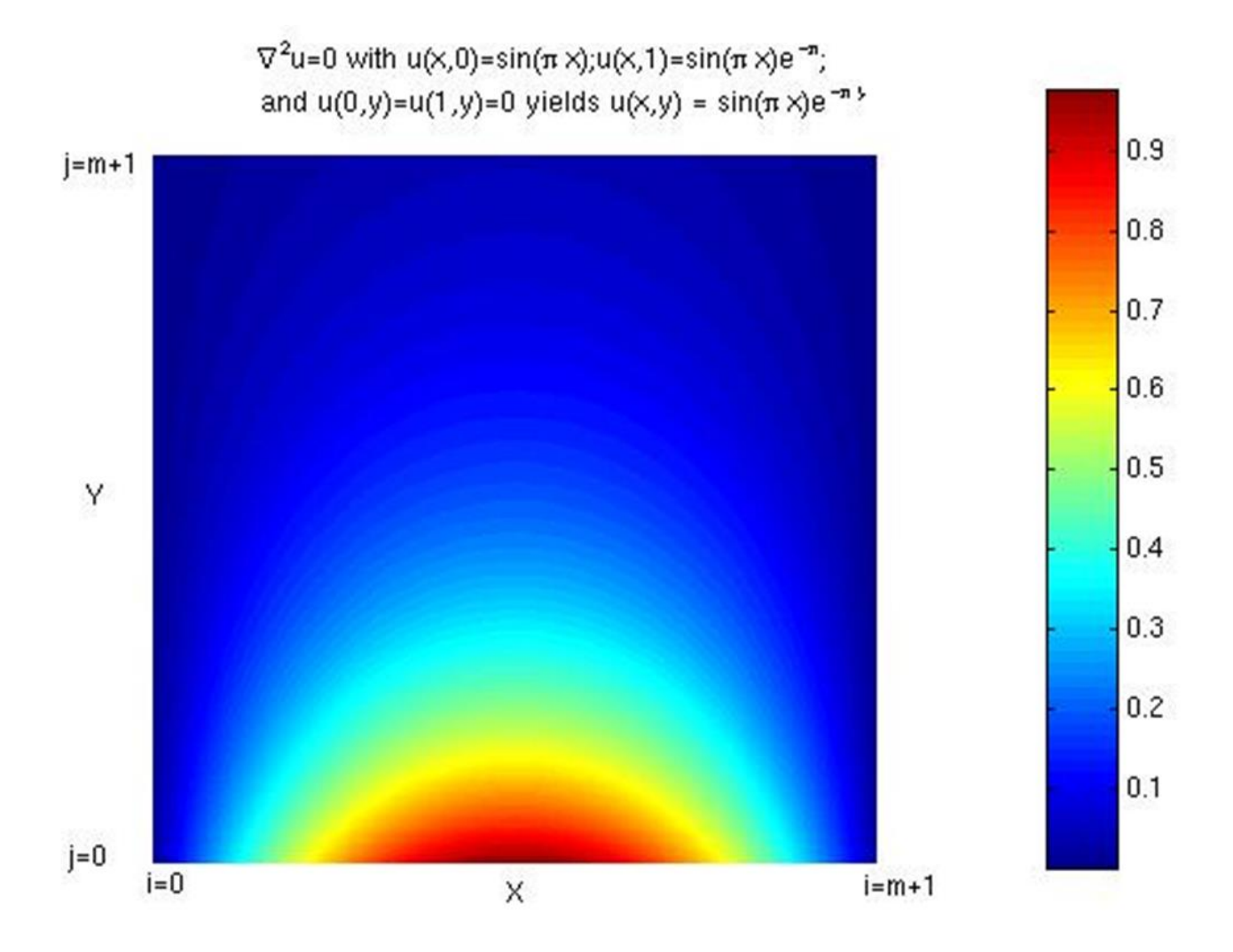

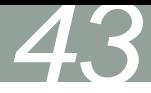

#### **SOR Timing Benchmarks**

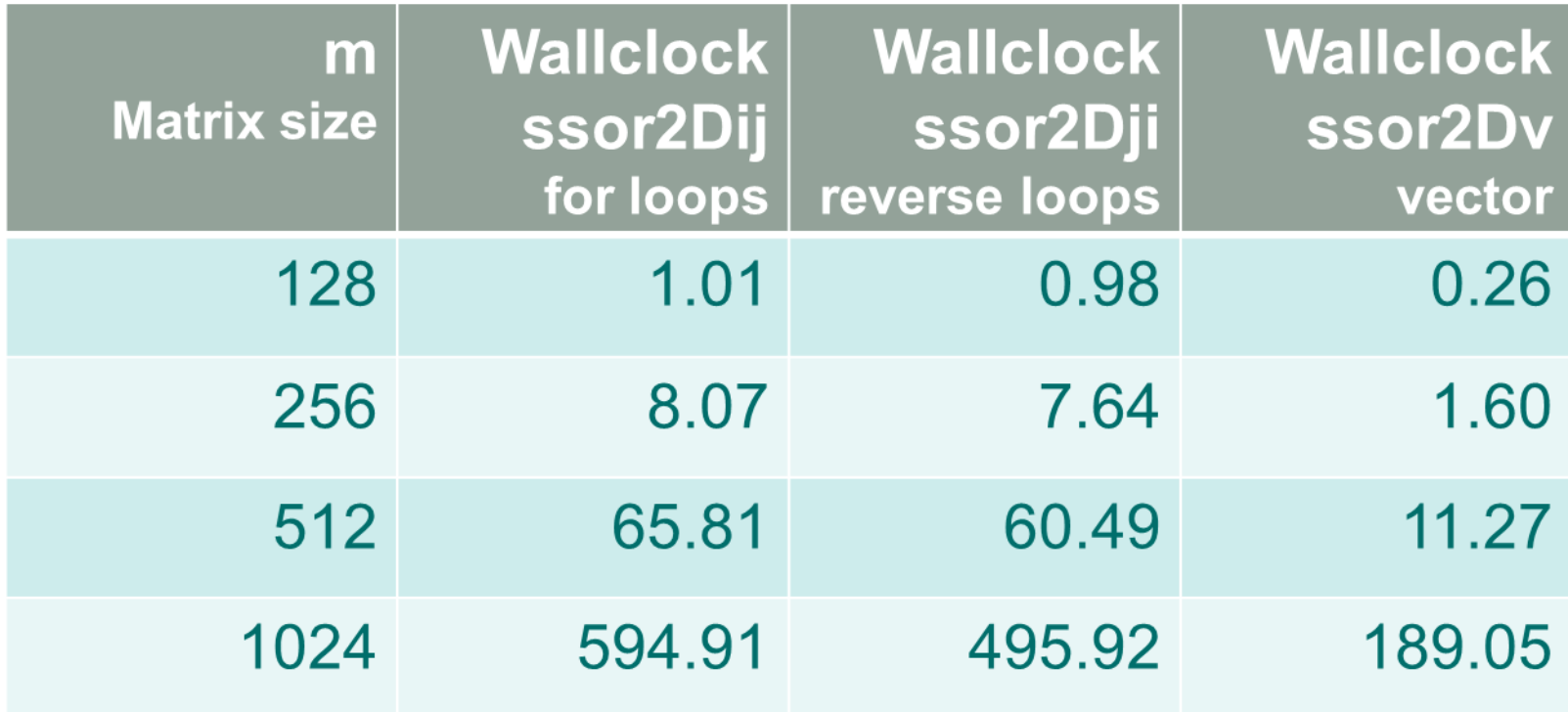

#### **Summation**

 For global sum of 2D matrices: *sum(sum(A)) or sum(A(:))* Example: *which is more efficient ? A = rand(1000); tic,sum(sum(A)),toc tic,sum(A(:)),toc* **No appreciable performance difference; latter more compact.**

 Your application calls for summing a matrix along rows (dim=2) multiple times (inside a loop). Example:

 *A = rand(1000); tic, for t=1:100,sum(A,2);end, toc*

 MATLAB matrix memory ordering is by column. Better performance if sum by column. Swap the two indices of *A* at the outset.  *Example: B=A'; tic, for t=1:100, sum(B,1);end, toc (See twosums.m)*

#### **Logical Array helpful for Vectorization**

Sometimes, logical array is used to retain target array's shape

```
a = rand(4, 3);
b = rand(size(a));c = zeros(size(b));b(1,3) = 0; b(3,2) = 0;
for i=1:3for i=1,4if (b(i,j) \sim= 0) then
       c(i,j) = a(i,j)/b(i,j); end 
  end 
end
```
*Scalar example: Vector example:*

*45*

```
% e is true (1) for all b not = 0e = b \sim = 0e = 1 1 0 
     \begin{array}{cccc} 1 & 1 & 1 \\ 1 & 0 & 1 \end{array}\overline{0} 1 1 1 
c(e) = a(e)./b(e) % c = 0 \forall b= 0C = 0.9768 1.4940 0 
     2.3896 0.4487 0.0943 
     0.7821 0 0.2180 
    11.3867 0.0400 1.2741
```
#### **Other Tips**

- Generally better to use function rather than script
	- Script m-file is loaded into memory and evaluate one line at a time. Subsequent uses require reloading.
	- Function m-file is compiled into a pseudo-code and is loaded on first application. Subsequent uses of the function will be faster without reloading.
	- Function is modular; self cleaning; reusable.
- Global variables are expensive; difficult to track.
- Don't reassign array that results in change of data type or shape
- Limit m-files size and complexity
- Structure of arrays more memory-efficient than array of structures

#### **Memory Management**

- Maximize memory availability.
	- 32-bit systems < 2 or 3 GB
	- 64-bit systems running 32-bit MATLAB < 4GB
	- 64-bit systems running 64-bit MATLAB < 8TB (96 GB on some Katana nodes)
- Minimize memory usage. (Details to follow …)

#### **Minimize Memory Usage**

 Use *clear, pack* or other memory saving means when possible. If double precision (default) is not required, the use of 'single' data type could save substantial amount of memory. For example,

*>> x=ones(10,'single'); y=x+1; % y inherits single from x*

Use *sparse* to reduce memory footprint on sparse matrices

*>> n=3000; A = zeros(n); A(3,2) = 1; B = ones(n);*

 *>> tic, C = A\*B; toc % 6 secs*

 *>> As = sparse(A);*

 *>> tic, D = As\*B; toc % 0.12 secs; D not sparse*

 Be aware that array of structures uses more memory than structure of arrays. (pre-allocation is good practice too for structs!)

#### **Minimize Memory Uage**

- For batch jobs, use "matlab –nojvm …" saves lots of memory
- Memory usage query
	- For Linux:
	- *scc1% top*
	- For Windows:
	- *>> m = feature('memstats'); % largest contiguous free block*
	- Use MS Windows Task Manager to monitor memory allocation.
- On multiprocessor systems, distribute memory among processors

#### **Compilers**

- *mcc* is a MATLAB compiler:
	- It compiles m-files into C codes, object libraries, or stand-alone executables.
	- A stand-alone executable generated with **mcc** can run on *compatible platforms* without an installed MATLAB or a MATLAB license.
	- On special occasions, MATLAB access may be denied if all licenses are checked out. Running a stand-alone requires NO licenses and no waiting.
	- It is not meant to facilitate any performance gains.
- *coder* ― m-file to C code converter

*51*

#### *mcc example*

How to build a standalone executable on Windows

#### >> mcc –o twosums –m twosums

How to run executable on Windows' Command Promp (dos) Command prompt:> twosums 3000 2000

Details:

- twosums.m is a function m-file with 2 input arguments
- Input arguments to code are processed as strings by *mcc*. Convert with *str2double*: *if isdeployed, N=str2double(N); end*
- Output cannot be returned; either save to file or display on screen.
- The executable is twosums.exe

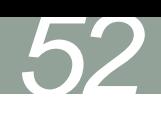

#### **MATLAB Programming Tools**

- profile profiler to identify "hot spots" for performance enhancement.
- $\blacksquare$  mlint for inconsistencies and suspicious constructs in m-files.
- debug MATLAB debugger.
- guide Graphical User Interface design tool.

#### **MATLAB Profiler**

To use profile viewer, DONOT start MATLAB with –nojvm option

>> profile on –detail 'builtin' –timer 'real'

>> serial\_integration2 % run code to be profiled

>> profile viewer % view profiling data

>> profile off % turn off profiler

Turn on profiler. Time reported in wall clock. Include timings for built-in functions.

*53*

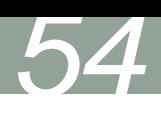

#### **How to Save Profiling Data**

Two ways to save profiling data:

- 1. Save into a directory of HTML files Viewing is static, i.e., the profiling data displayed correspond to a prescribed set of options. View with a browser.
- 2. Saved as a MAT file

 Viewing is dynamic; you can change the options. Must be viewed in the MATLAB environment.

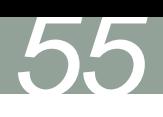

#### **Profiling – save as HTML files**

Viewing is static, *i.e.,* the profiling data displayed correspond to a prescribed set of options. View with a browser.

- *>> profile on >> serial\_integration2*
	- *>> profile viewer*
	- *>> p = profile('info');*
	- *>> profsave(p, 'my\_profile') % html files in my\_profile dir*

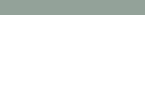

#### **Profiling – save as MAT file**

Viewing is dynamic; you can change the options. Must be viewed in the MATLAB environment.

*>> profile on >> serial\_integration2 >> profile viewer >> p = profile('info'); >> save myprofiledata p >> clear p >> load myprofiledata >> profview(0,p)* 

*57*

#### **MATLAB Editor**

MATLAB editor does a lot more than file creation and editing …

- Code syntax checking
- Code performance suggestions
- Runtime code debugging

# *58*

## **Running MATLAB**

- scc1% matlab -nodisplay –nosplash –r "n=4, myfile(n); exit"
- *Add –nojvm to save memory if Java is not required*
- For batch jobs on the SCC, put above command in a batch script
- Visit [http://www.bu.edu/tech/about/research/training/scv-software](http://www.bu.edu/tech/about/research/training/scv-software-packages/matlab/matlab-batch/)[packages/matlab/matlab-batch](http://www.bu.edu/tech/about/research/training/scv-software-packages/matlab/matlab-batch/) for instructions on how to run MATLAB batch jobs.

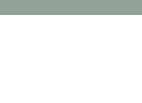

## **Multiprocessing with MATLAB**

- Explicit parallel operations MATLAB Parallel Computing Toolbox Tutorial [www.bu.edu/tech/research/training/tutorials/matlab-pct/](http://www.bu.edu/tech/research/training/tutorials/matlab-pct/)
- Implicit parallel operations
	- Require shared-memory computer architecture (*i.e.,* multicore).
	- Feature on by default. Turn it off with scc1% matlab –singleCompThread
	- Specify number of threads with maxNumCompThreads (deprecated in future).
	- Activated by vector operation of applications such as hyperbolic or trigonometric functions, some LaPACK routines, Level-3 BLAS.
	- See "Implicit Parallelism" section of the above link.

*60*

#### **Where Can I Run MATLAB ?**

- There are a number of ways:
- Buy your own student version.
- [http://www.bu.edu/tech/desktop/site-licensed](http://www.bu.edu/tech/desktop/site-licensed-software/mathsci/matlab/faqs/)[software/mathsci/matlab/faqs/#student](http://www.bu.edu/tech/desktop/site-licensed-software/mathsci/matlab/faqs/)
- Check your own department to see if there is a computer
- lab with installed MATI AB
- With a valid BU userid, the engineering grid will let you gain
- access remotely.
- <http://collaborate.bu.edu/moin/GridInstructions>
- If you have a Mac, Windows PC or laptop, you may have to
- sync it with Active Directory (AD) first:
- <http://www.bu.edu/tech/accounts/remote/away/ad/>
- acs-linux.bu.edu, scc1.bu.edu
- http://www.bu.edu/tech/desktop/site-licensed-
- software/mathsci/mathematica/student-resources-at-bu

# **Useful SCV Info**

- **SCV home page** [\(www.bu.edu/tech/research\)](http://www.bu.edu/tech/research)
- **Resource Applications**

[www.bu.edu/tech/accounts/special/research/accounts](http://www.bu.edu/tech/accounts/special/research/accounts)

- Help
	- System
		- help@scc.bu.edu, bu.service-now.com
	- Web-based tutorials

([www.bu.edu/tech/research/training/tutorials](http://www.bu.edu/tech/research/training/tutorials))

(MPI, OpenMP, MATLAB, IDL, Graphics tools)

- HPC consultations by appointment
	- Yann Tambouret [\(yannpaul@bu.edu](mailto:yannpaul@bu.edu))
	- Katia Oleinik [\(koleinik@bu.edu\)](mailto:koleinik@bu.edu)
	- Kadin Tseng ([kadin@bu.edu\)](mailto:kadin@bu.edu)